## **University of Oregon CAMCOR NMR Facility Bruker NMR Instrument Guidelines** *(TopSpin 3.5 Software)*

First time **TopSpin** user:

Enable command spooling:

• Manage > Preferences > Enable automatic command spooling (under Administration items)

Change status bar preferences and toggle on

- Right click bottom bar > Status Bar Preferences
- Select display options shown to the right
- Right click bottom bar
- Toggle Acquisition Status Bar On/Off (It should look like the bar shown below)

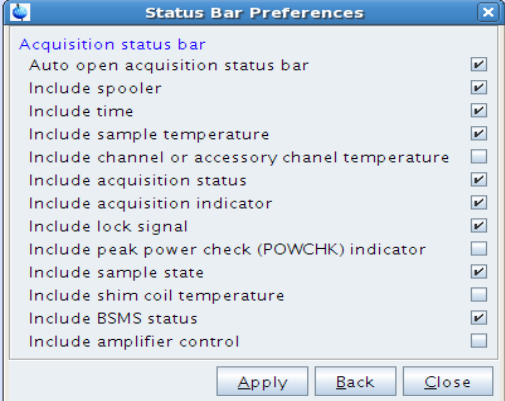

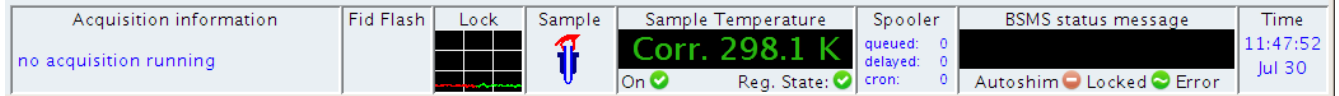

Create Dataset

- Input sample name, select experiment etc.
- Expand "Options" > Select solvent
- Select "Execute getprosol"
- DIR Replace default with "/data/people/**your\_username**/bruker\_data"

## Note:

- Legal filename characters include
	- $\circ$  a-z, A-Z, 0-9, =+
	- no spaces or punctuation
- Files must be saved to "bruker\_data" folder to be accessed from fileserver

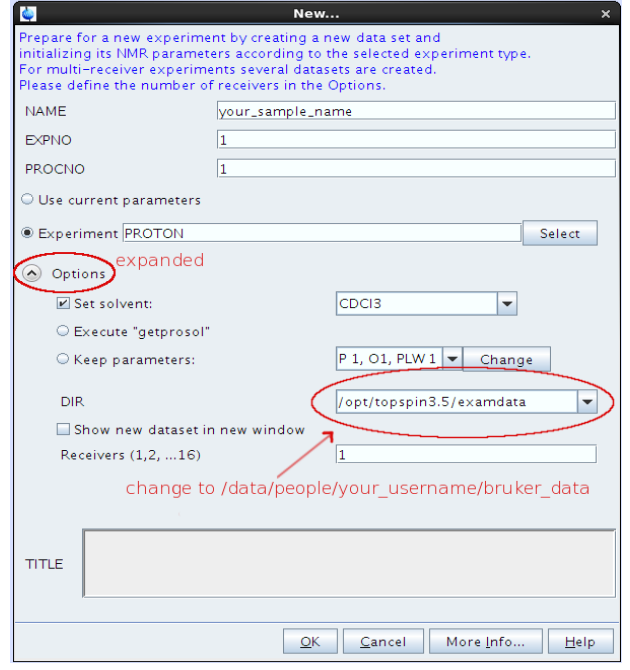

Remove default data directory from browser

• In left panel, right click /opt/topspin3.5/examdata > Select "Remove Selected Data Dirs" (do NOT delete)

Do **NOT** spin samples